# **Information zur Belegung und Priorisierung von Veranstaltungen in KLIPS 2.0**

- **17.07.2024 – 05.08.2024**: 1. Belegphase (jeweils von 0.00h bis 23.59h)
- **27.08.2024 – 18.09.2024**: 2. Belegphase
- Ab 23.09.2024: Nachverteilung
- Zu Veranstaltungen müssen Sie sich eigenständig und fristgerecht auf KLIPS 2.0 anmelden.
- Sie können nicht damit rechnen, zu Vorlesungsbeginn vor Ort in Lehrveranstaltungen aufgenommen zu werden.
- Es ist wichtig, dass Sie die **1. Belegphase** nutzen, da bereits in der 2. Belegphase nur noch Restplätze oder für Erstsemester reservierte Seminarplätze vorhanden sein werden.
- **Vorlesungen** der Philosophischen Fakultät können Sie erst in der 2. Belegphase wählen. In Vorlesungen erhalten Sie in jedem Fall einen Fixplatz.
- Für jedes Wunschseminar sollten Sie **2-3 Alternativen** in derselben Modulzeile **belegen und priorisieren** (d.h., wenn Sie 3 Seminarplätze benötigen, muss Ihre Belegung mind. 9 gegeneinander priorisierte Lehrveranstaltungen aufweisen). Achtung: die Priorisierung erfolgt jeweils für die Veranstaltungen einer Fakultät. Das heißt, wenn Sie zwei Fächer an einer Fakultät studieren, befinden sich Ihre Wunsch-Veranstaltungen beider Fächer in einer Liste. Sie priorisieren die Veranstaltungen beider Fächer dann am besten abwechselnd, zum Beispiel:
	- Prio 1: Wunschseminar Deutsch Abteilung A
	- Prio 2: Wunschseminar Deutsch Abteilung B
	- Prio 3. Wunschseminar zweites Fach
	- Prio 4: 1. Alternativseminar Deutsch Abteilung A
	- Prio 5: 1. Alternativseminar Deutsch Abteilung B
	- Prio 6: 1. Alternativseminar zweites Fach
	- Prio 7: 2. Alternativseminar Deutsch Abteilung A
	- Prio 8: 2. Alternativseminar Deutsch Abteilung B
	- Prio 9: 2. Alternativseminar zweites Fach
- Der Musterstudienverlauf in Ihrem Modulhandbuch (MHB) stellt **lediglich ein Beispiel** dar. Sie dürfen Ihren Studienverlauf im Rahmen der Vorgaben im MHB (siehe Modulvoraussetzungen) individuell anpassen und u.a. die Reihenfolge der Basismodule oder die der Aufbaumodule untereinander vertauschen.

Auf **klips2-support.uni-koeln.de** finden Sie *[bebilderte Anleitungen](https://klips2-support.uni-koeln.de/online-hilfe-studierende-neues-design/lehrveranstaltungen/belegung-von-lehrveranstaltungsplaetzen)* für die **Lehrveranstaltungsbelegung** und **Priorisierung** – für die Desktop-Ansicht oder für mobile Endgeräte.

## **Übersicht über Studiengänge der Fächergruppe 3: Deutsche Sprache und Literatur**

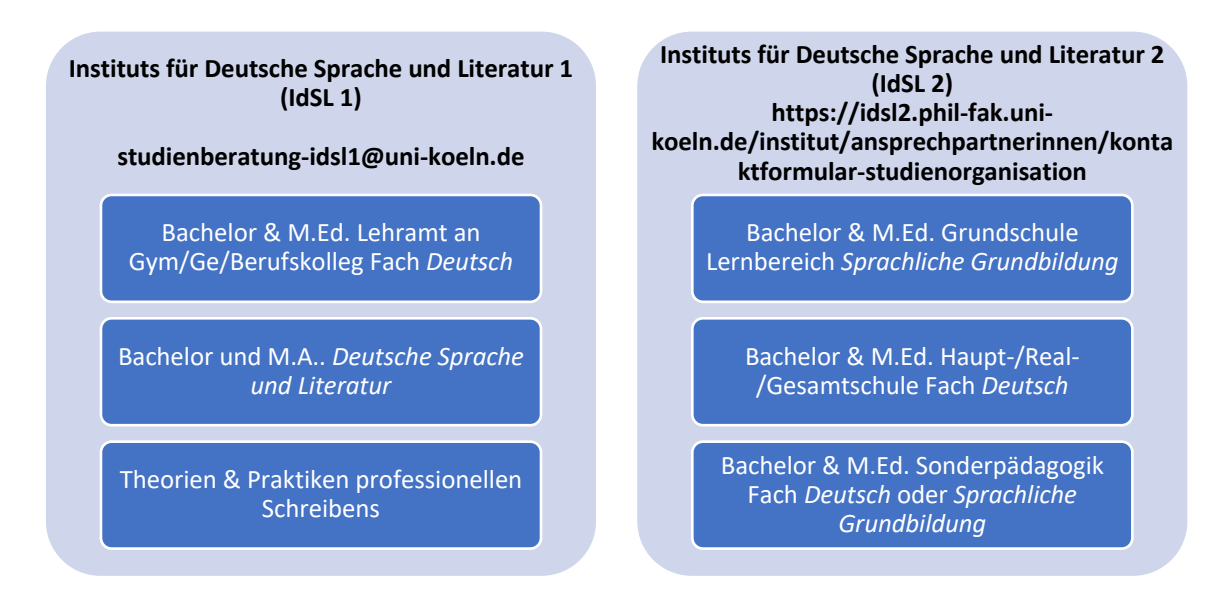

- Lehrveranstaltungen des IDSL 1 beginnen mit der Nummer 14467 und finden vorrangig im Philosophikum, im Hauptgebäude und im Seminargebäude statt.
- Lehrveranstaltungen des IDSL 2 beginnen mit 14484 und finden vorrangig in der Humanwissenschaftlichen Fakultät, dem IBW-Gebäude und im DP-Heilpädagogik statt.

#### **Belegungsempfehlung für Studienanfänger\*innen**

- Für Studienanfänger\*innen im **Bachelor Grundschule, Haupt-/Real-/Gesamschule und Sonderpädagogik** empfehlen wir die Belegung **eines** Einführungsseminars im BM1a oder BM1b, ggf. zusammen mit der Vorlesung des jeweiligen Basismoduls.
- Für Studienanfänger\*innen im **Bachelor Deutsch Lehramt an Gym/Ges/Berufskolleg** und im **Bachelor** *Deutsche Sprache und Literatur* empfehlen wir die Belegung von 1 bis maximal 2 Einführungsseminaren, ggf. zusammen mit der jeweiligen Vorlesung, im BM1c (Vorlesung wird nur 1x/ Jahr angeboten) und/oder BM1a.
- Die Lehrveranstaltungen der BM 1a und BM1b können fächergruppenübergreifend studiert werden, d.h. Studierende des IDSL 1 können auch Lehrveranstaltungen des IDSL 2 belegen und umgekehrt.

#### **Belegungsrestriktionen**

- In Klips können Sie nur Veranstaltungen in Modulzeilen belegen, in denen Sie noch keine aktive Teilnahme erhalten haben (dies gilt für alle Einführungsseminare des IdSL 1 und 2 und zusätzlich für alle PS/HS/SE des IdSL 1).
- Falls Sie begründet von dieser Regel abweichen müssen (d.h. z.B.: Ihr Prüfungsanspruch ist nach drei Semestern erloschen oder Sie haben bereits 2 erfolglose Prüfungsversuche in einer Lehrveranstaltung absolviert), melden Sie sich am besten vor (oder zu Beginn) der 1. Belegphase bei der jeweiligen Kontaktadresse des IdSL 1 oder des IdSL 2 (siehe blaue Info-Kästen oben). Sie können sich so auf die Belegwunschlisten Ihrer Wunschseminare setzen lassen und regulär ein neues Seminar belegen.
- Falls Sie lediglich aus Interesse einen zusätzlichen Kurs belegen möchten, melden Sie sich bitte erst während der Nachverteilung nach der zweiten Belegphase bei der jeweiligen Kontaktadresse des IdSL 1 oder des IdSL 2. Ihnen wird je nach Kapazität ein zusätzliches Seminar zugeteilt.

### **Vergabe der Seminarplätze**

- Bei Fixplatzzuteilung ändert sich in der Ansicht "Lehrveranstaltungen" nach der Vergabephase der gelbe "Belegwunsch" in einen grünen "Fixplatz".
- Möchten Sie einen Fixplatz nicht antreten, bitten wir Sie, sich via "LV-Bearbeitung" wieder abzumelden und den Platz für Kommiliton\*innen freigeben.
- Sollten Sie trotz Fixplatz in der 1. Seminarsitzung unentschuldigt fehlen, verlieren Sie Ihren Seminarplatz wieder.

### **Nachverteilung nach den Belegphasen in der Fächergruppe 3**

Das IdSL 1 und das IdSL 2 führen nach der 2. Belegphase eine Nachverteilung durch. Hierzu erhalten Sie von uns rechtzeitig eine Rundmail an Ihren Smail-Account. Sie können dann mithilfe der Vorgaben aus der Rundmail weitere Seminarplätze anfragen.